# Solução de problemas "KNI: Erros de Memória Insuficiente" em plataformas QvPC-DI

# **Contents**

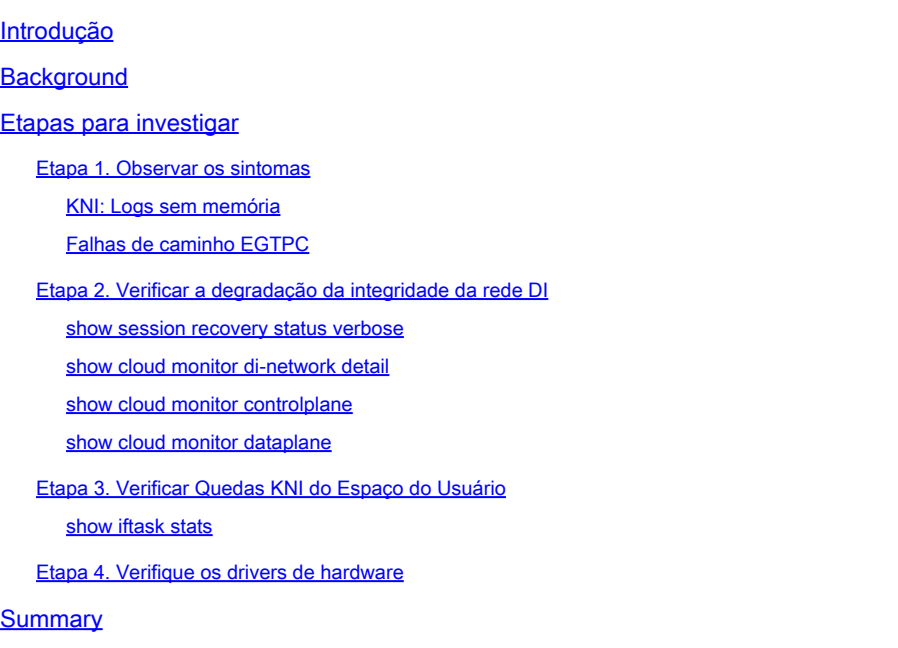

# Introdução

Este documento descreve como determinar se StarOS KNI: Out of Memory logs são causados por problemas no aplicativo StarOS ou por drivers de hardware.

# **Background**

O módulo Kernel Network Interface (KNI), dentro do processo de Encaminhador Interno DPDK (IFTASK), é um mecanismo que permite que programas de espaço de usuário recebam pacotes diretamente de uma interface de rede, ignorando a rede Linux e a pilha IP Linux completamente.

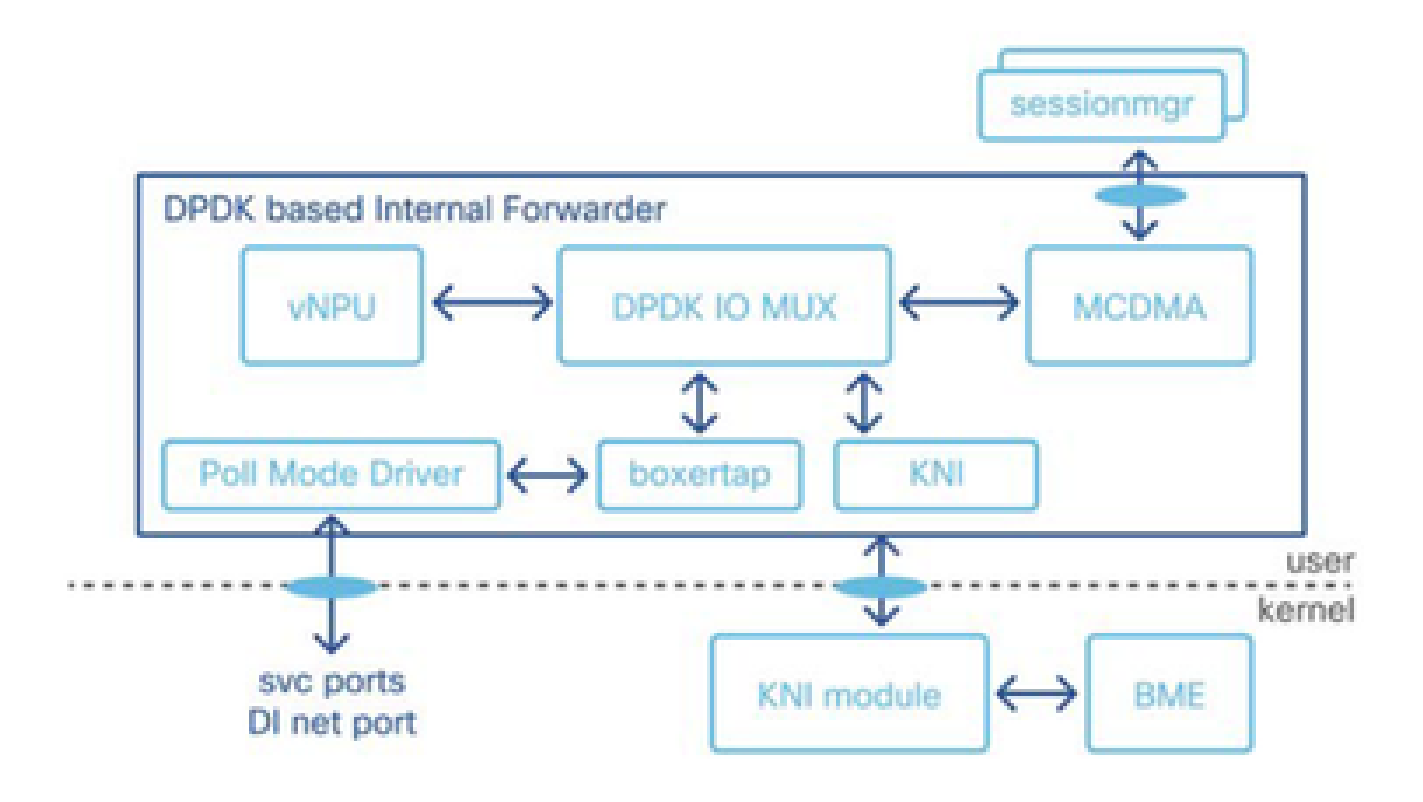

KNI: avisos de limitação de taxa de logs de memória insuficiente são produzidos quando há um problema de contenção de recursos que afeta o Módulo KNI.

- 1. Os buffers de memória não são limpos no nível bare-metal (hardware), causando uma saturação do buffer.
- 2. Os pools do KNI, a partir dos quais o iftask aloca o buffer de mensagens para esses pacotes, ficam sem espaço.
- 3. A função virtual consulta mais pacotes, mas a função física responde que não tem nada.
- Quando a condição KNI: Memória Insuficiente ocorre, o iftask entra no pool de memória de 4. backup para alocar e processar o pacote ainda mais. Se o pool de backup também ficar sem memória, o sistema descartará os pacotes.
- 5. Como o iftask não pode ler a intermitência de pacotes vindos do kernel, o log KNI: Memória Insuficiente é produzido no StarOS.

Acionadores para KNI: Condição de Memória Insuficiente:

Os possíveis acionadores para a condição de estouro de buffer podem variar, como executar aplicativos SFTP ou SCP ou uma transferência de arquivos muito grande entre cartões CF e SF.

## Etapas para investigar

Etapa 1. Observar os sintomas

- Etapa 2. Verificar a degradação da integridade da rede DI
- Etapa 3. Verificar Quedas KNI do Espaço do Usuário

Etapa 4. Verifique os drivers de hardware

### Etapa 1. Observar os sintomas

Correlacione a temporização de KNI: erros de memória insuficiente com outros sintomas, como perdas de pacotes ou degradações da camada de aplicação (falhas de caminho egtpc).

KNI: Logs sem memória

- Nos Syslogs StarOS, você pode ver logs indicando que a interface de rede kernal está sem memória.

2023-Nov-16+09:18:03.205 [iftask 214701 error] [1/0/9602 <evlogd:0> evlgd\_syslogd.c:236] [software inte

- Se a memória de backup estiver esgotada, você poderá ver mensagens de erro indicando que a memória do pool de backup também está esgotada.

RTE\_LOG(ERR, KNI, "Out of memory from Backup pool, kni port %s, socket\_id=%d, total=%d, iter=%d\n", kni

- Nos logs IFTask, encontrados no diretório tmp no shell de depuração, você pode observar os erros KNI: Memória Insuficiente:

Wed Nov 15 17:20:30 2023 PID:7387 KNI: Out of memory, kni port cpbond0, socket\_id=0, total=-759247296,

#### Falhas de caminho EGTPC

- Picos em falhas de caminho de gtpc para vários peers podem ocorrer com a causa Nenhuma resposta do peer pode ocorrer durante o tempo das perdas de pacotes.

2023-10-23T00:14:33.813+00:00 Nodename evlogd: [local-60sec33.780] [egtpmgr 143137 info] [6/0/12364 <eg

Etapa 2. Verificar a degradação da integridade da rede DI

Localize quais conexões estão sofrendo degradação. Quando vistos continuamente, os percentuais mais altos de queda ou perda nas saídas de integridade da rede DI podem indicar problemas operacionais ou de configuração da rede DI, sobrecarga de tráfego ou problemas de VM ou Host.

show session recovery status verbose

- Use show session recover status verbose para identificar qual placa de função virtual está servindo como placa Demux.

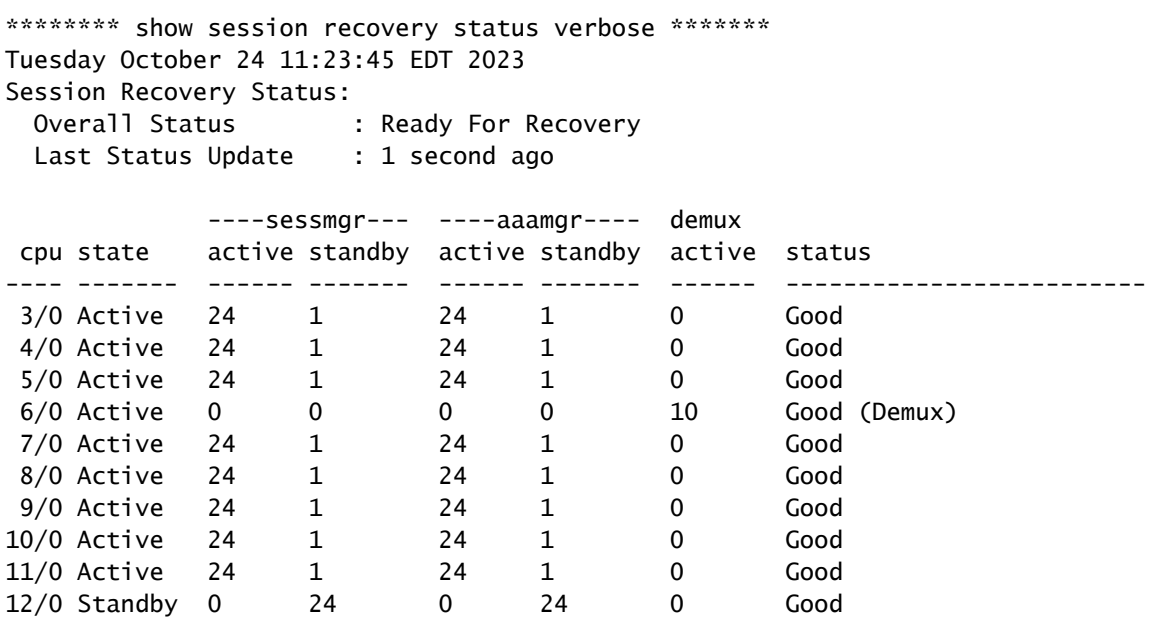

show cloud monitor di-network detail

- Use as saídas "show cloud monitor di-network detail" para identificar quais conexões de rede DI entre placas de função virtuais possuem quedas nos heartbeats.

- Quedas nas pulsações de cartões CF e SF para SF Card 6 são mostradas. As saídas para cartões CF e SF para outros cartões CF e SF não mostram quedas de pulsação.

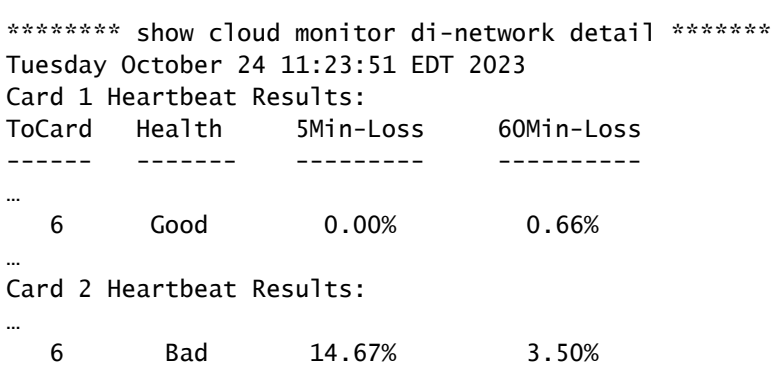

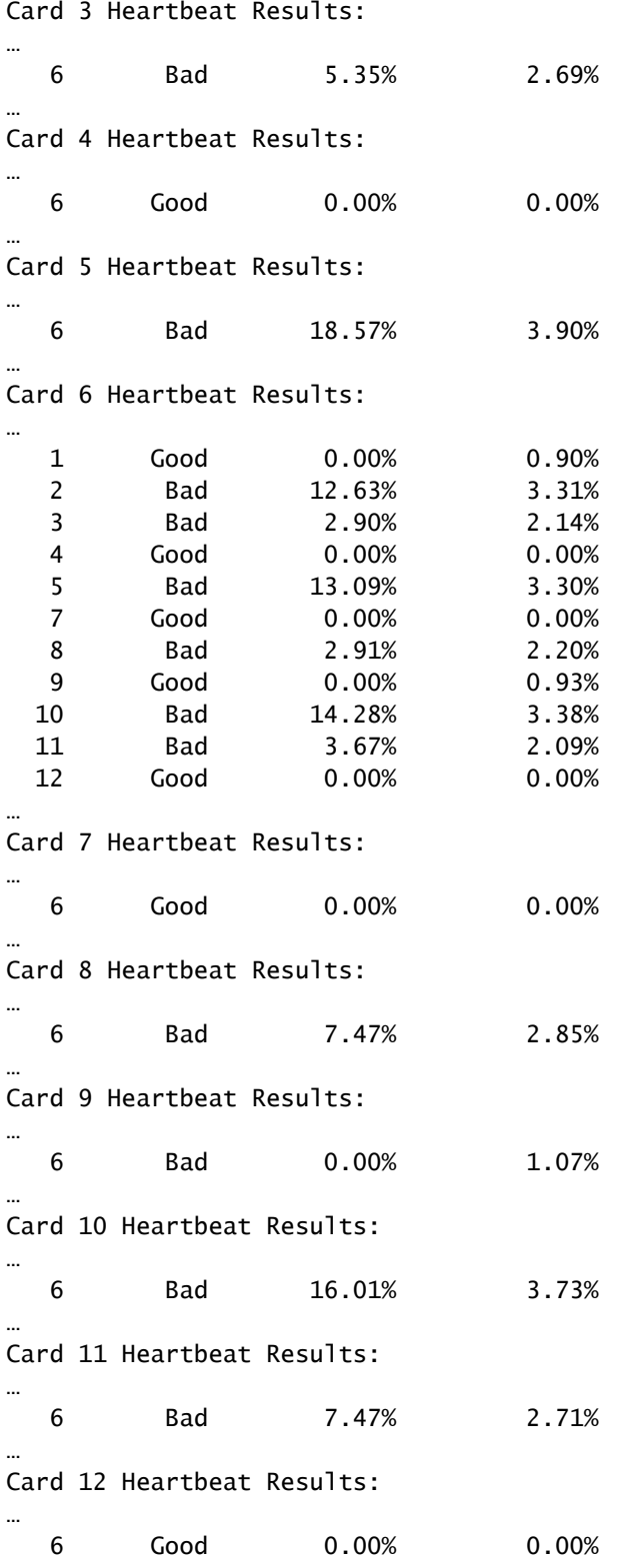

…

### show cloud monitor controlplane

- Use as saídas do show cloud monitor controller para identificar quais conexões de rede DI sofreram degradação.

\*\*\*\*\*\*\*\*\* show cloud monitor controlplane \*\*\*\*\*\*\* Tuesday October 24 11:24:22 EDT 2023

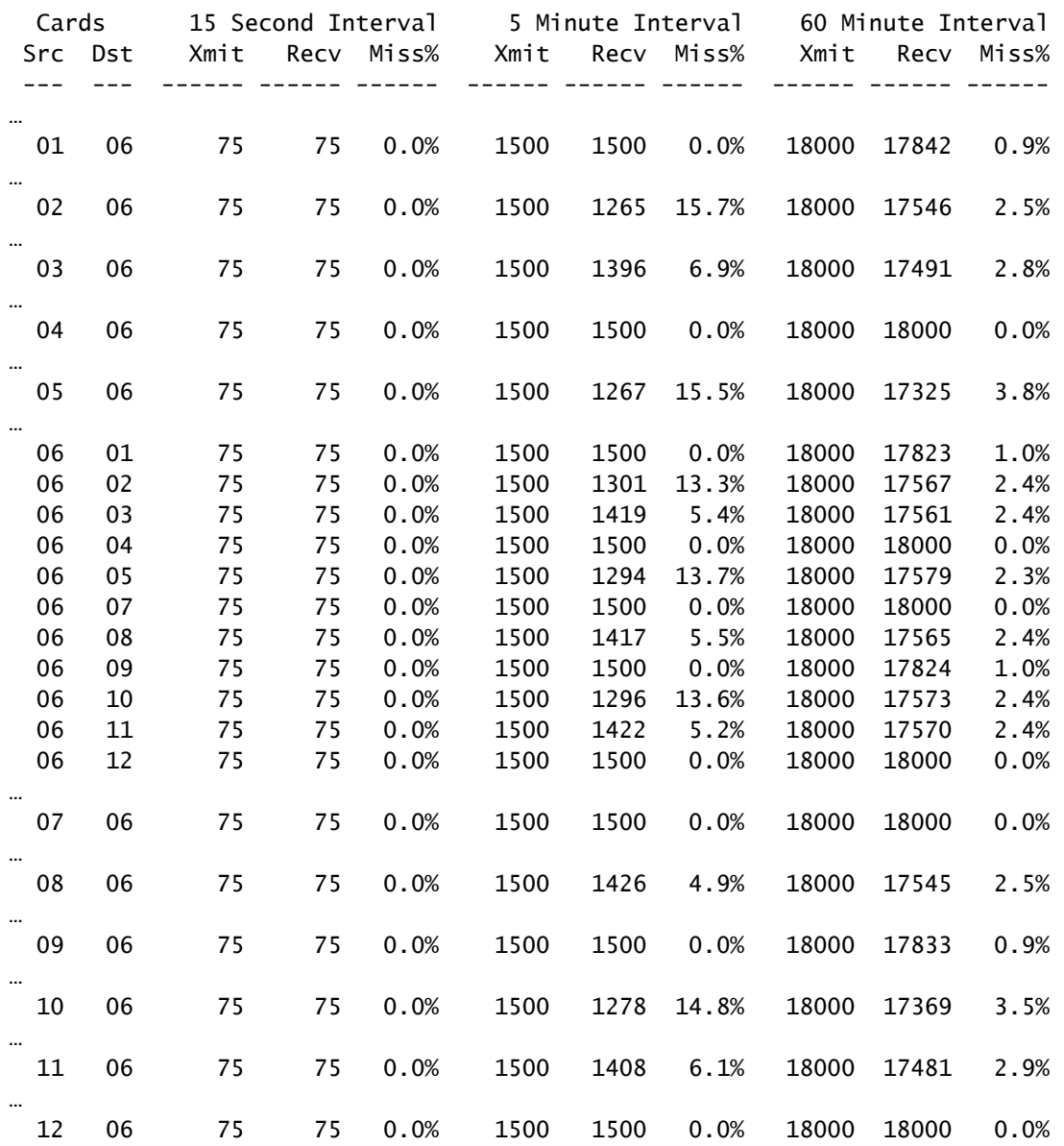

#### show cloud monitor dataplane

- Use show cloud monitor dataplane para identificar quais conexões de rede DI têm degradação e para identificar qualquer degradação unidirecional entre placas de função virtuais.

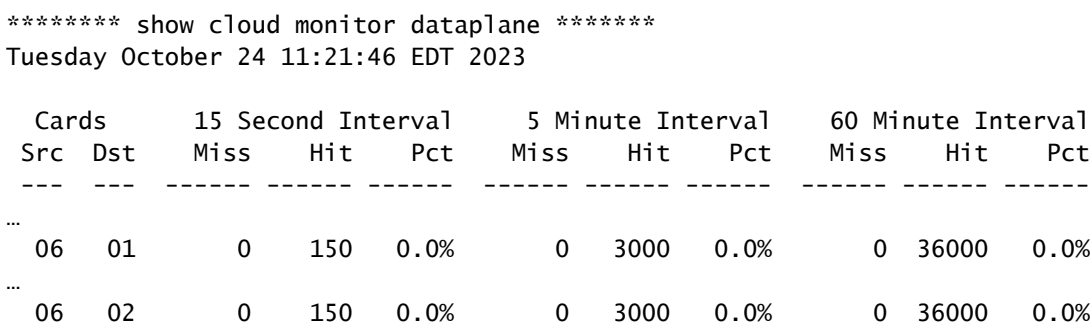

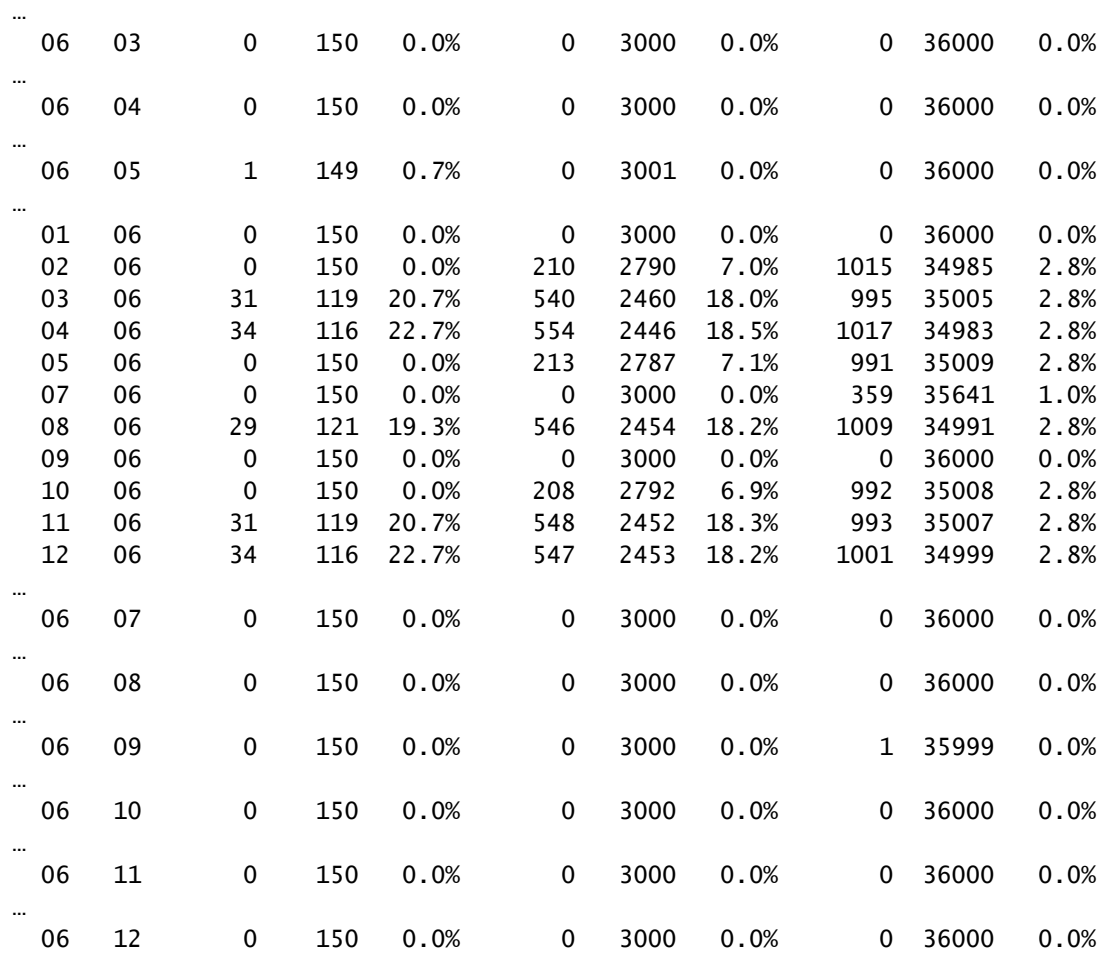

### Etapa 3. Verificar Quedas KNI do Espaço do Usuário

#### show iftask stats

- Colete as saídas de show iftask stats várias vezes para verificar se as quedas de KNI não estão aumentando no nível do aplicativo de espaço de usuário (StarOS) de IFTASK.

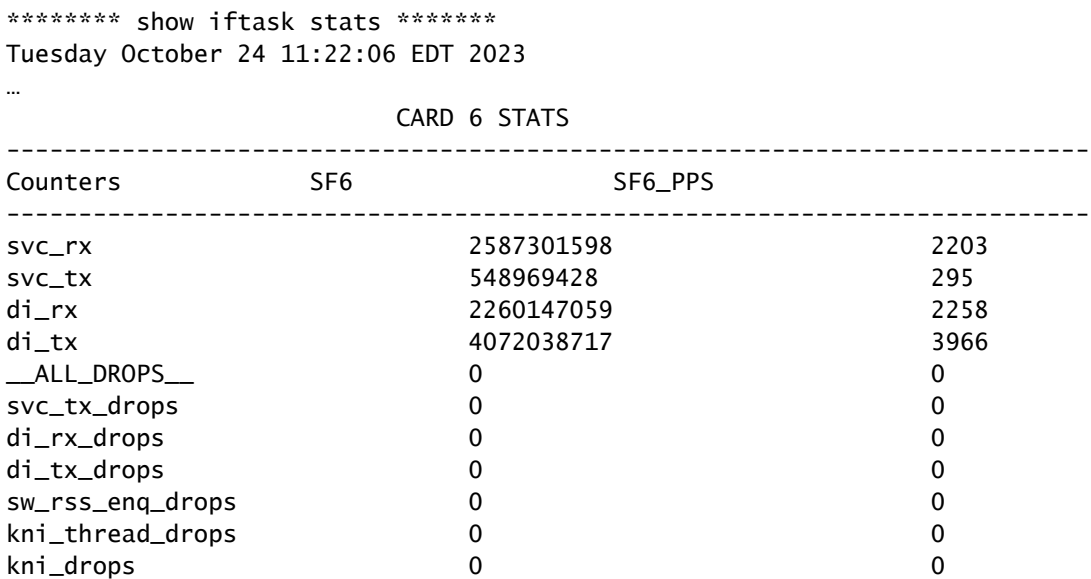

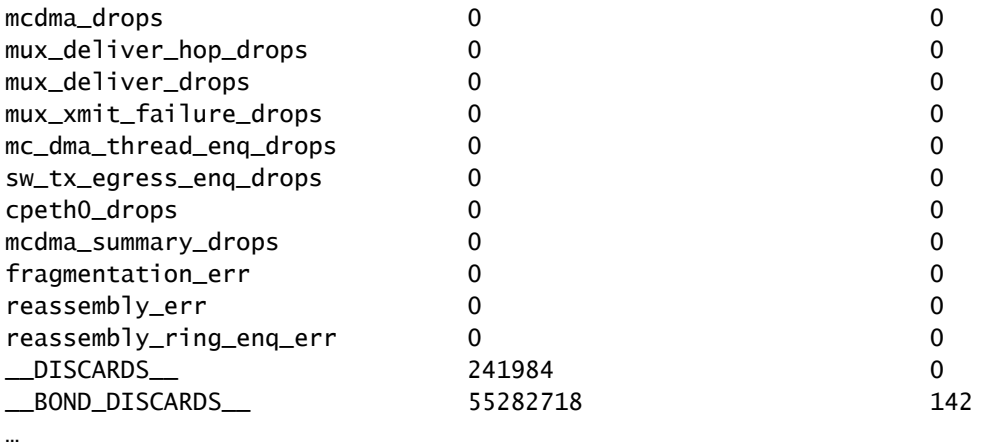

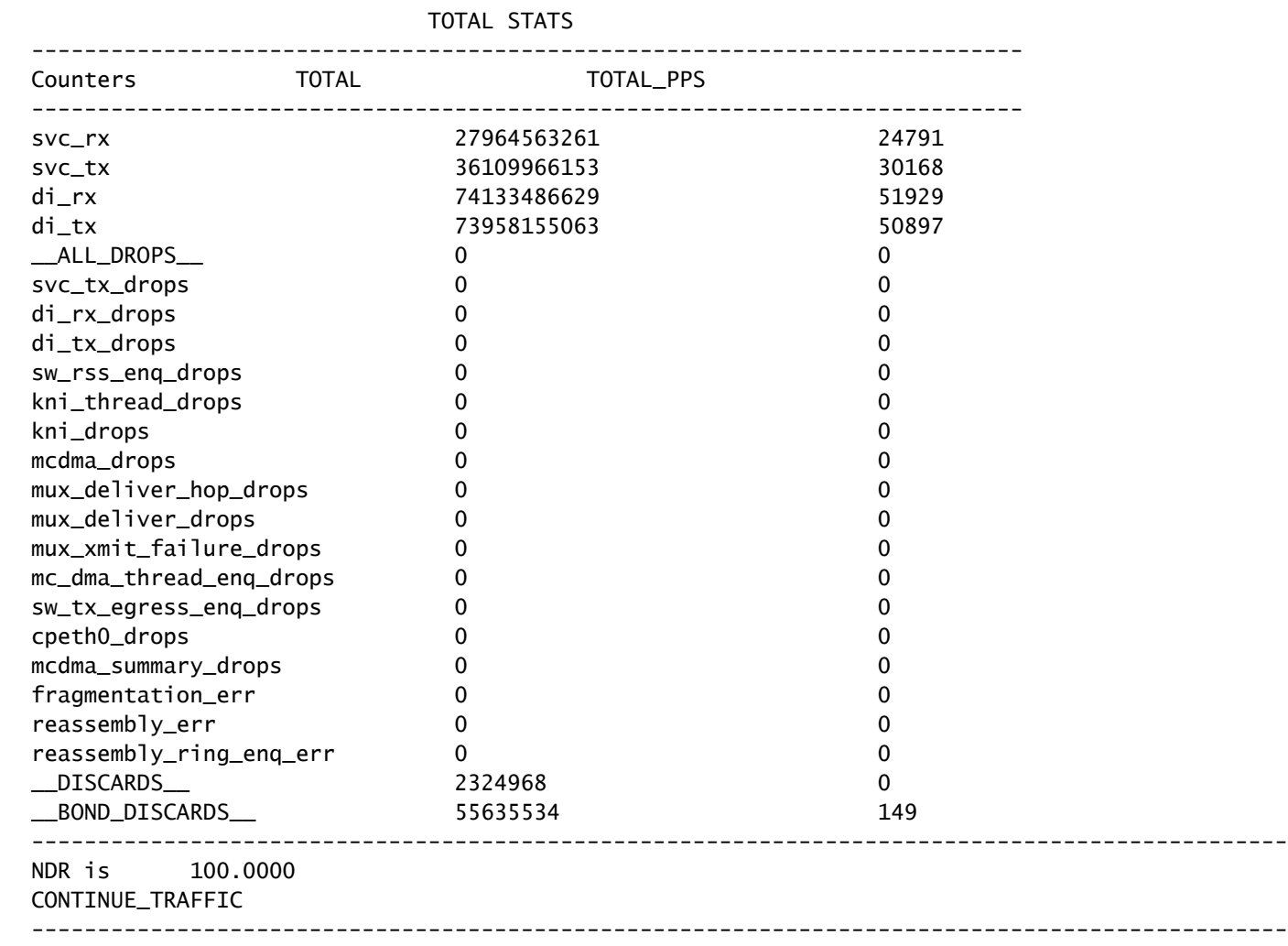

### Etapa 4. Verifique os drivers de hardware

Com a camada de aplicação livre de culpabilidade, concentre-se nos drivers subjacentes no nível de hardware para resolver os erros KNI: Memória Insuficiente.

Como o driver de hardware bare-metal aloca uma certa quantidade de buffer para cada função virtual, os problemas de contenção de recursos são geralmente o resultado de uma incompatibilidade de driver ou drivers defeituosos no nível de hardware. O driver de hardware defeituoso que alocou os buffers necessários para um aplicativo não liberou a memória.

Se um software e/ou hardware de virtualização de terceiros (que não sejam da Cisco) estiver em uso, investigue as versões e os drivers em busca de possíveis incompatibilidades ou defeitos de compatibilidade.

# Summary

Para determinar se os erros KNI: Memória Insuficiente são causados por processos em nível de aplicativo ou por drivers de hardware subjacentes, verifique se há evidência de degradação da rede DI e quedas KNI de espaço de usuário. Se a degradação da rede DI existir sem uma degradação KNI de espaço de usuário correspondente, a causa pode ser concluída para ser no nível de hardware. KNI: erros de Memória Insuficiente com degradação de nível de hardware indicam drivers de hardware defeituosos.

Um descarregamento do nó e o recarregamento dos computadores host nos quais reside a função virtual StarOS afetada no nível do aplicativo pode limpar temporariamente os buffers de memória no computador subjacente, resultando em uma redução temporária nos erros e nas perdas de pacotes. No entanto, esta não é uma solução permanente! Perdas de pacotes e erros KNI: Memória Insuficiente se repetem quando a condição de estouro de buffer se repete no driver de hardware com falha.

### Sobre esta tradução

A Cisco traduziu este documento com a ajuda de tecnologias de tradução automática e humana para oferecer conteúdo de suporte aos seus usuários no seu próprio idioma, independentemente da localização.

Observe que mesmo a melhor tradução automática não será tão precisa quanto as realizadas por um tradutor profissional.

A Cisco Systems, Inc. não se responsabiliza pela precisão destas traduções e recomenda que o documento original em inglês (link fornecido) seja sempre consultado.